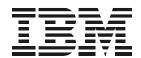

## 2006 Model L10 Release Notes

This document describes the known issues associated with IBM TotalStorage® Storage Switch 2006 Model L10 firmware version 2.08 build 8. If you have questions or need more information, please contact technical support.

## **Online**

Contact technical support at the following Web site:

http://www.ibm.com/servers/storage/support/san/index.html

## **Telephone**

Within the United States, call 1-800-IBM-SERV (1-800-426-7378).

Outside the United States, go to the following Web site to find the appropriate service number:

http://www.ibm.com/planetwide/

## Known Issues in Firmware 2.08 Build 8

## Switch Issues

#### 1. Inserting or Pulling Primary Cascade to a Switch with No Connected Devices

Inserting or pulling a primary cascade to a switch with no connected devices causes both switches to issue continuous F7 Initialization notifications. The switches will remain in this state until all devices are removed and the switches are power cycled.

Workaround: There is no workaround for this issue.

#### 2. Pulling Receive-Side Cable

In an environment incorporating two or more zones with multiple 2006 Model L10 switches or multiple Model L10 and Emulex switches, pulling the receive-side (Rx) cable from an SFP on a target in one zone may cause traffic to stop in all zones.

Workaround: There is no workaround for this issue.

# 3. Powering Up Switches/Targets and/or HBAs in a Linux Environment May Cause the HBA Not to See Disks

Powering up switches, targets, and/or HBAs in a Linux environment may cause the HBA not to see disks.

**Workaround:** Disable the PTBI (Port Test Before Insert) policy on the switch and run the 'rmmod qla2300' and 'modprob qla2300' commands from the Linux command prompt. (The qla2300 argument may be replaced by other HBAs when using different initiators.) After a successful power up, you can enable PTBI.

© Copyright IBM Corp. 2004

If you do not need PTBI enabled on the HBA port, select the IBM Linux Initiator Smart Setting, which disables PTBI. You may still need to run the 'rmmod qla2300' and 'modprob qla2300' commands after power cycling devices.

## **HBA** Issues

## 1. Power Cycling While Traffic is Running

In a Microsoft<sup>®</sup> Windows<sup>®</sup> 2000 environment, power cycling a Model L10 switch while traffic is actively running may cause traffic not to resume once the switch has reset.

**Workaround:** Add a special setting to the Windows Registry for each connected Microsoft<sup>®</sup> Windows<sup>®</sup> 2000 host. Contacting the appropriate HBA vendor is recommended as this setting is HBA-specific.

### 2. Pulling HBAs

Pulling an HBA that is communicating with a target can cause short delays between other initiators and that target. This situation occurs because the target attempts to access the HBA that no longer exists.

Workaround: There is no workaround for this issue.

# **Technical Tips**

- 1. If you are connecting two Model L10 switches together, the Port Smart Setting on the switchs' connecting ports must be set to Tree or String Cascade.
- 2. Using a device's setup utility program, ensure all device (initiator, target, etc.) speeds and topologies are set to hard settings instead of automatic detection settings. For example, when configuring an HBA, use the 2 Gb/s setting instead of the "auto" setting, and use the "loop only" setting instead of the "auto" or "loop preferred" setting.
- In order to use the Stealth Intelligent Change Manager feature, which includes zoning and change notification capabilities, all devices connected to the Model L10 switch must support LIRP/LILP frames, also referred to as a Loop Map.
- 4. The Model L10 switch does not support devices that communicate using non-zero BB Credits.
- In a cascaded system, a device continuously sending change notifications can slow traffic on all the single cascades until initialization completes. Use the Bad Zone Recovery and Port Test Before Insert (PTBI) policies to prevent a cascade from being tied up indefinitely.
- 6. Always remove a port designated as a String or Tree Cascade Smart Setting from a trunk group before changing the Smart Setting to a non-cascade setting.
- 7. The Web Manager for the Model L10 switch only supports Microsoft Internet Explorer® for Windows version 5.5 or later.
- 8. For Linux users: You can select custom port settings using the IBM Linux Initiator and IBM Linux Stealth Initiator Smart Settings. Refer to the *IBM TotalStorage Storage Switch 2006 Model L10 User's Guide* for more information.

## First Edition (August 2004)

IBM Form Number: GC26-7656-00

The following paragraph does not apply to any country (or region) where such provisions are inconsistent with local law. INTERNATIONAL BUSINESS MACHINES CORPORATION PROVIDES THIS PUBLICATIONS "AS IS" WITHOUT WARRANTY OF ANY KIND, EITHER EXPRESS OR IMPLIED, INCLUDING, BUT NOT LIMITED TO, THE IMPLIED WARRANTIES OF MERCHANTABILITY OR FITNESS FOR A PARTICULAR PURPOSE. Some states (or regions) do not allow disclaimer of express or implied warranties in certain transactions; therefore, this statement may not apply to you.

Order publications through your IBM representative or the IBM branch office serving your locality.

#### © Copyright International Business Machines Corporation 2004. All rights reserved.

US Government Users Restricted Rights – Use, duplication or disclosure restricted by GSA ADP Schedule Contract with IBM Corp.

## © 2004 Emulex Corporation. All rights reserved.

#### Part Number: 00041461-001 Rev. A

Emulex and Vixel are registered trademarks, and InSpeed and FibreSpy are trademarks, of Emulex Corporation. All other brand or product names referenced herein are trademarks or registered trademarks of their respective companies or organizations.